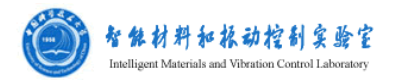

## **Modulab MTS** 程序操作说明(简明版)

名称:阻抗仪(材料电学性能测试系统)

## 型号: Modulab MTS

基本性能:可以测试从绝缘体到超导体(需安装响应模块)各种材料的阻抗和 直流电学性能。根据需要设置相应的激励信号,从而研究材料的电化学反应或其 微结构相关的电学性能。

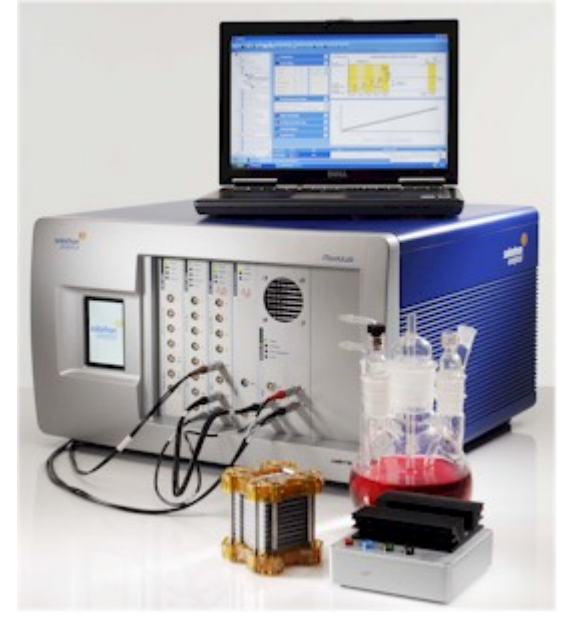

照片:

## 使用说明(简明版):

- 1. 按照要求连接好硬件,测试样品通过电极按照测试程序的要求连接至 MAT 模 块相应的端口。
- 2. 运行 modulab 软件(双击 PC 桌面图标),进入软件主界面如图。

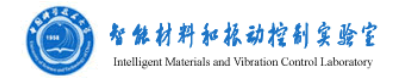

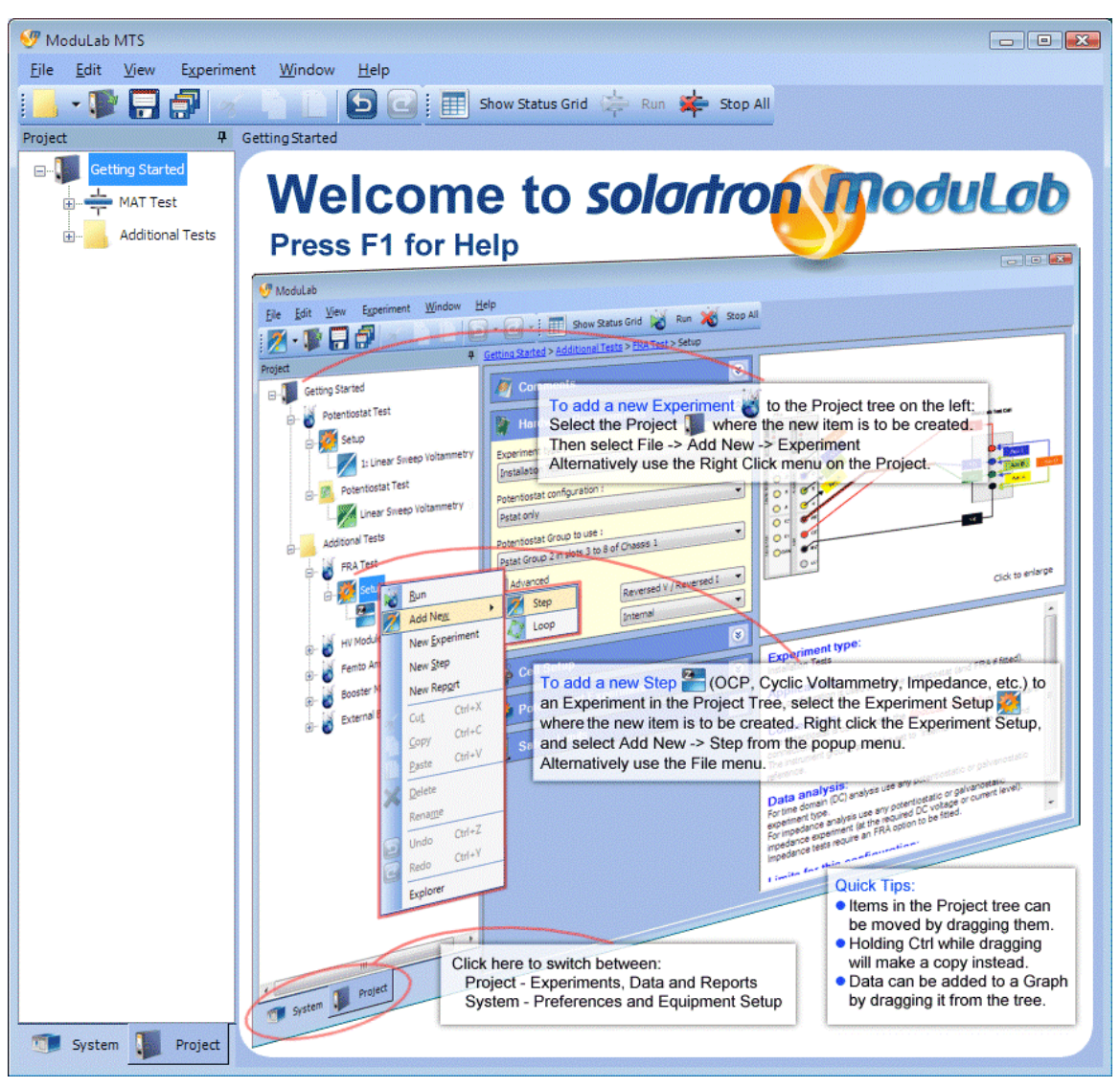

3. 在 file 菜单中选择 new project.,出现下图的对话框,按照要求填写后创建新的 project.

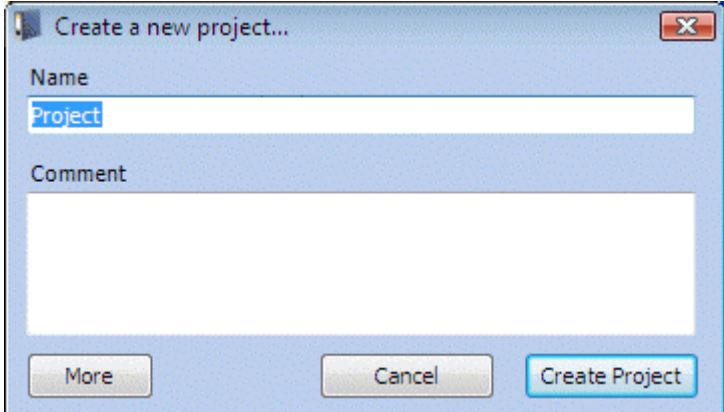

4. 导航界面左下端点击 project 面板, 在导航面板左边出现新建的 project 如下 图。

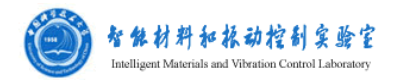

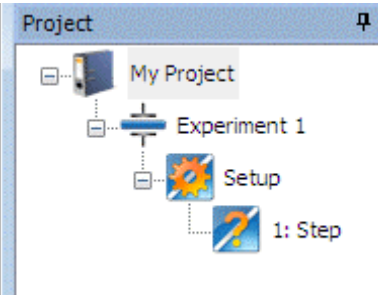

5. 点击 experiment 显示 start experiment 界面如下图。界面中可以看到硬件配置 信息及接线的情况。

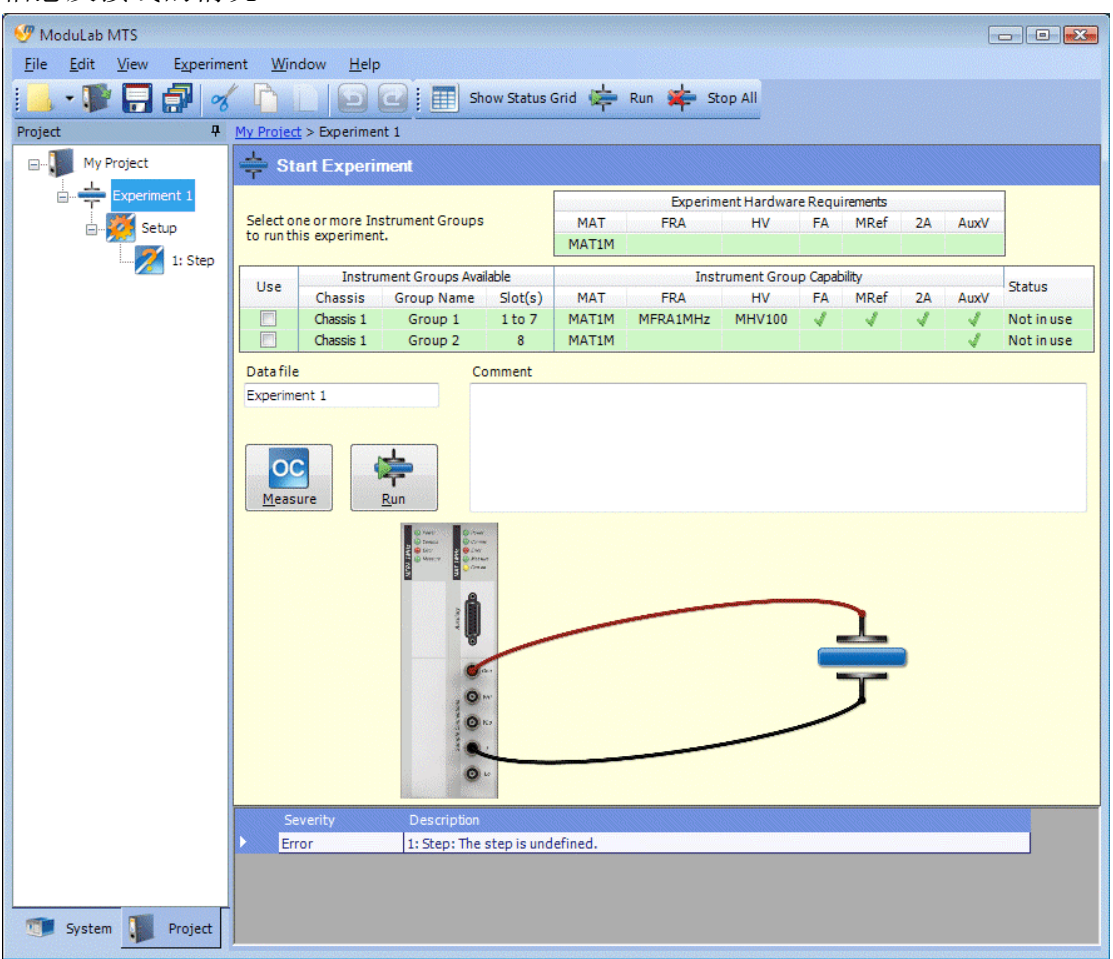

6. 点击 setup 设置实验条件(根据面板中间的提示从上到下依次进行设置),导 航面板如下图所示。

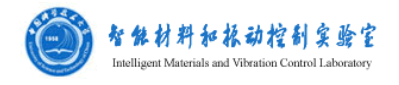

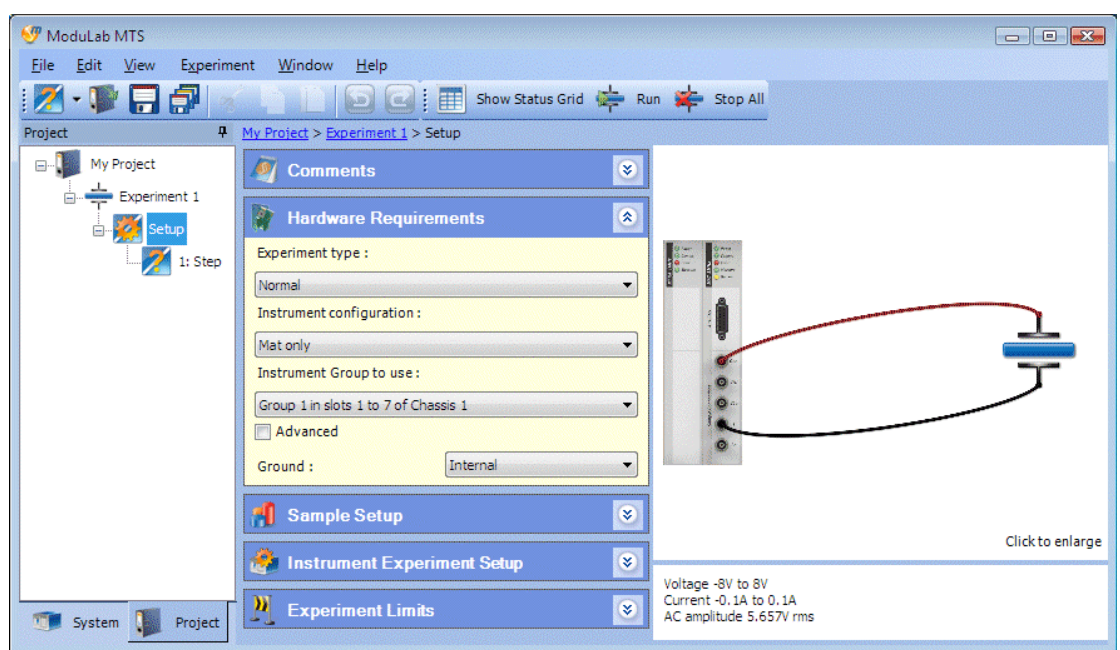

7. 点击左面板的 step, 导航面板如下图所示, 根据测试要求选择相应的测试模 式。

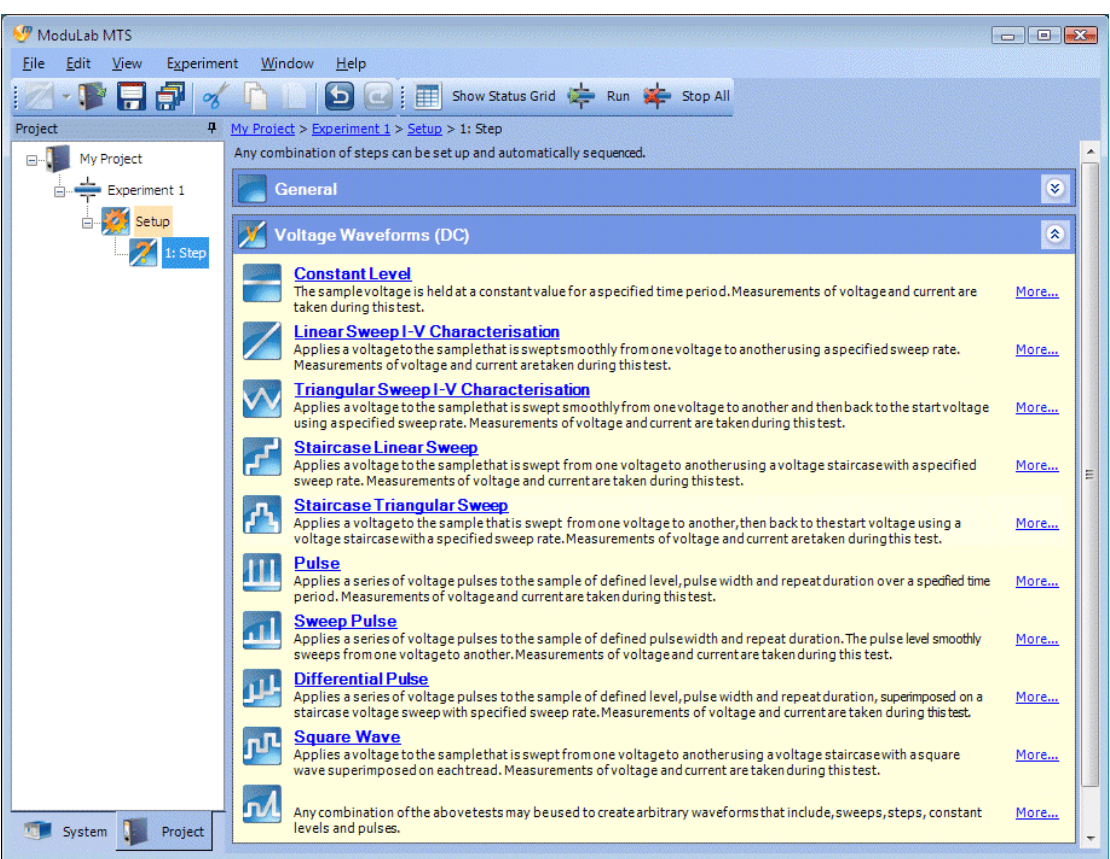

8. 此处以选择 Voltage Waveform(DC)模式的 Linear Sweep I‐V Characterisation 为 例进行说明。选定测试模式后,在导航面板中间对该测试模式具体参数进行 设置。设置面板如下图所示。

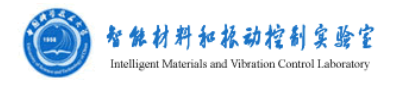

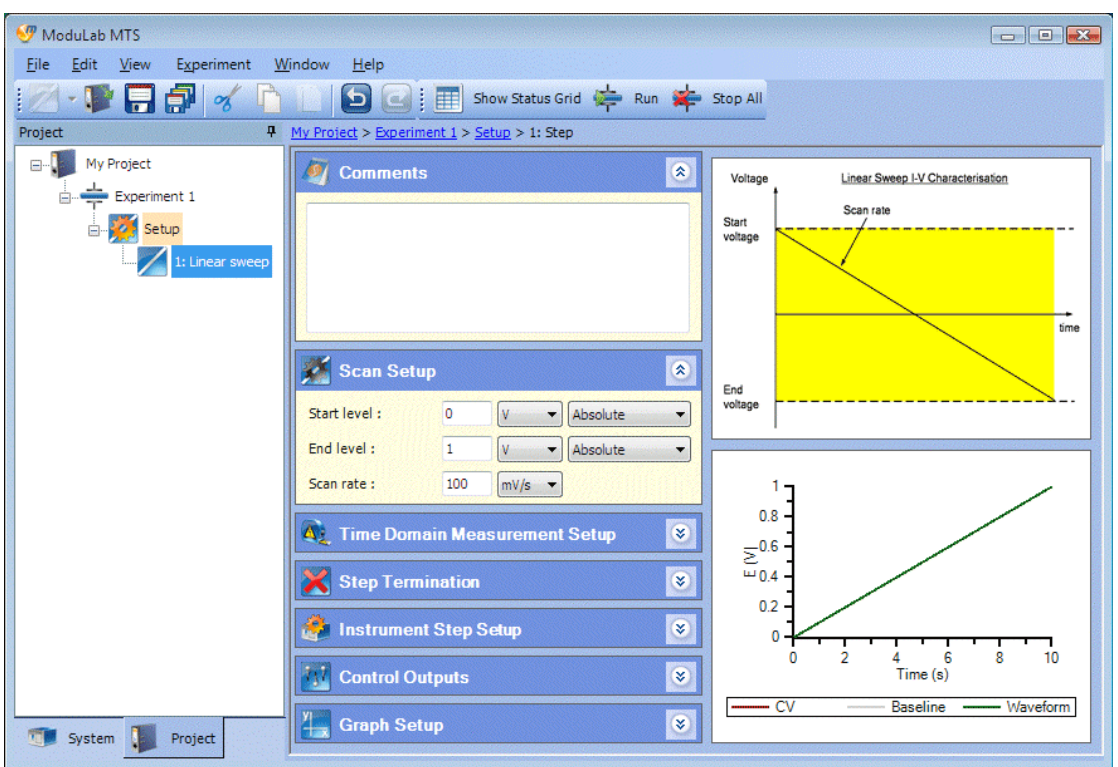

9. 设置完成后点击 experiment,进入 start experiment 界面如下图所示。在确保硬 件连接正确的情况下,点击 Run 进行测试。

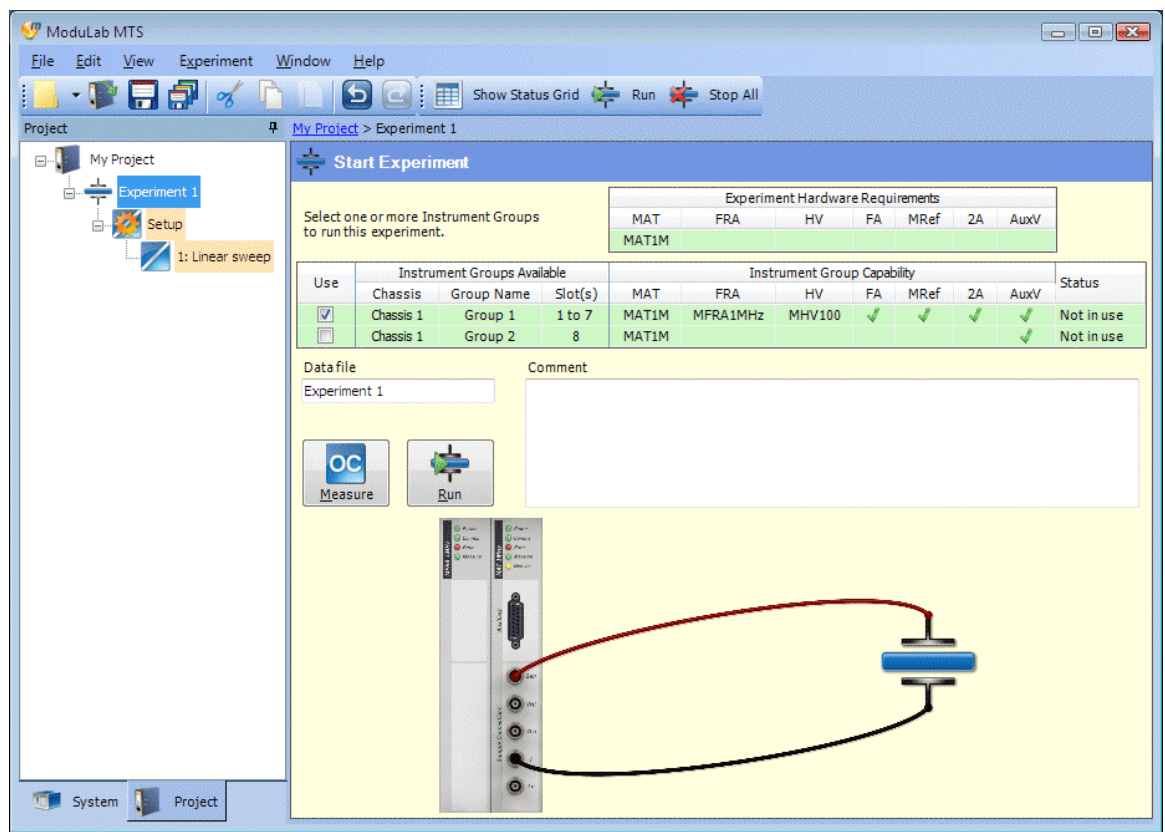

10. 测试界面如下图所示。

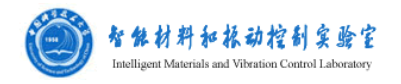

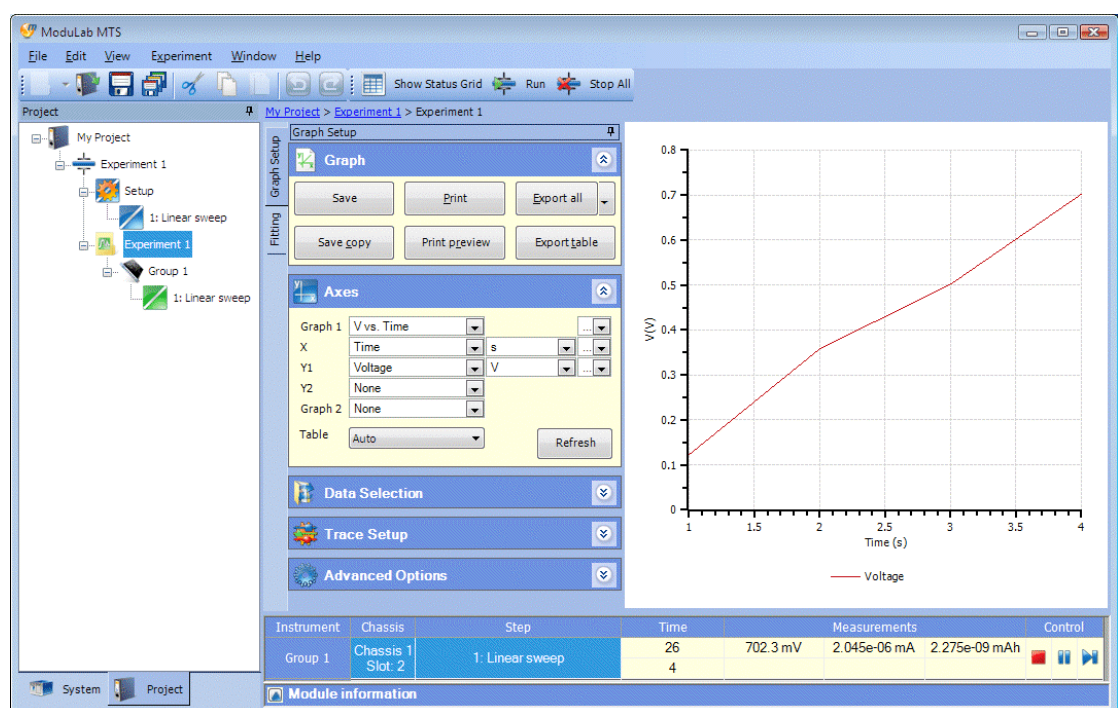

11. 测试结束后点击导航面板左边数据图标(group1 下面的 linear sweep), 通过 设置导航面板中间的按钮进行相关的测试数据处理。操作界面如下图。

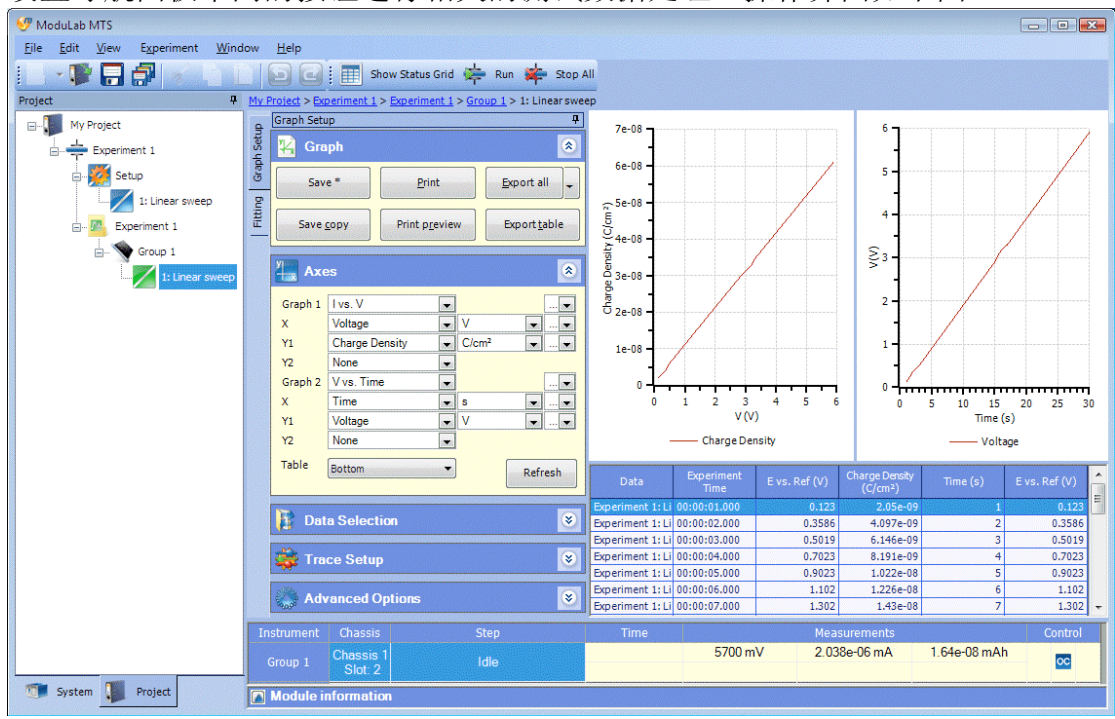

12. 如果要进行阻抗测试,在 setup 图标处点击右键选择 Add New‐>step 建立一个 新的测试模式。

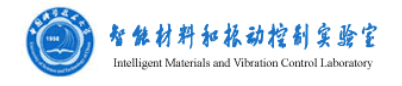

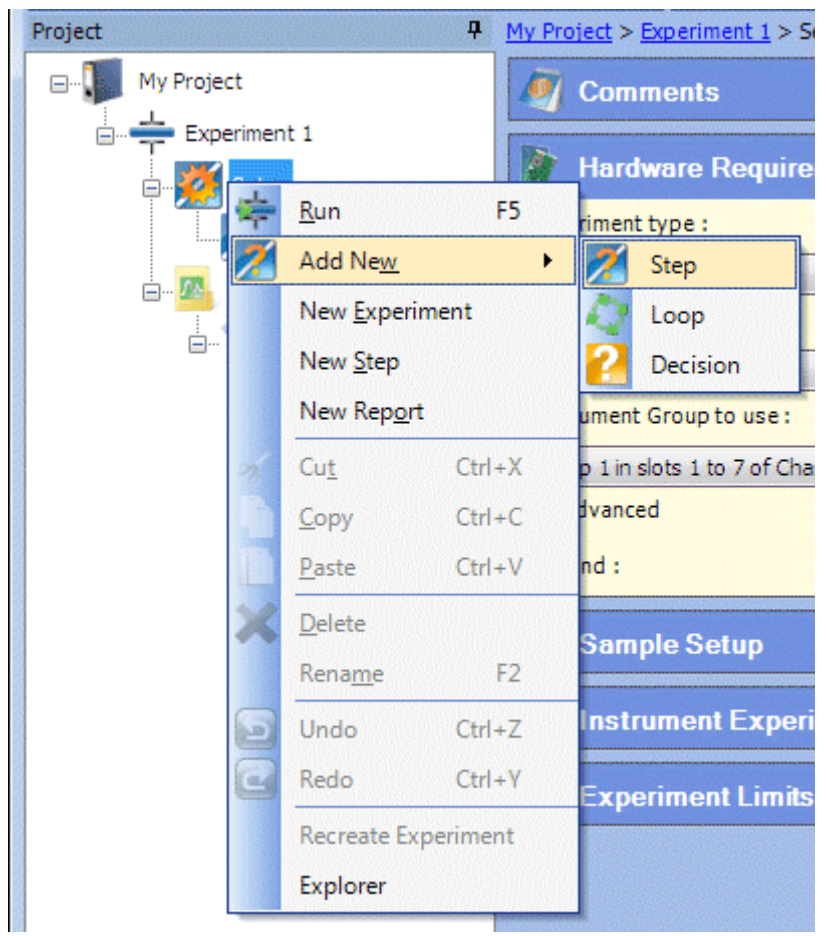

13. 测试模式选择 Voltage Controlled Impendance(AC,C‐V,Mott‐Schottky)如图所示。

| ModuLab MTS                                                         |                                                                                                    |           |
|---------------------------------------------------------------------|----------------------------------------------------------------------------------------------------|-----------|
| Experiment<br>Window<br>File<br>Edit<br>View<br>Help                |                                                                                                    |           |
| Show Status Grid Run Stop All<br>$\mathbf{S}$ : $\mathbf{H}$ ,<br>ъ |                                                                                                    |           |
| Project<br>My Project > Experiment $1$ > Setup > 2: Step            |                                                                                                    |           |
| Mv Project<br>⊟                                                     | Any combination of steps can be set up and automatically sequenced.                                                                                                    |           |
| Experiment 1                                                        | <b>General</b>                                                                                                    | ø         |
| Setup<br>1: Linear sweep<br>Sten<br>Experiment 1<br>Group 1         | <b>Voltage Waveforms (DC)</b>                                                                                                    | $\approx$ |
|                                                                     | Voltage Controlled Impedance (AC, C-V, Mott-Schottky)                                                                                                    | 久         |
|                                                                     | <b>Constant level</b><br>12<br>Same as the equivalent DC test above but with impedance measurement superimposed.                                                            | More      |
| 1: Linear sweep                                                     | <b>Linear Sweep</b><br>Same as the equivalent DC test above but with impedance measurement performed at reqular intervals during the<br>sweep.                              | More      |
|                                                                     | <b>Triangular Sweep</b><br>Same as the equivalent DC test above but with impedance measurement performed at reqular intervals during the<br>sweep.                          | More      |
|                                                                     | <b>Staircase Linear Sweep</b><br>갈<br>Same as the equivalent DC test above but with impedance measurement performed on each tread of the staircase<br>during the sweep.     | More      |
| Project<br>System                                                   | <b>Staircase Triangular Sweep</b><br>Ŧ<br>Same as the equivalent DC test above but with impedance measurement performed on each tread of the staircase<br>during the sweep. | More      |

14. 选择该模式下的 Constant level,对相应参数进行设置,设置面板如下图所示。

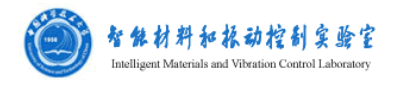

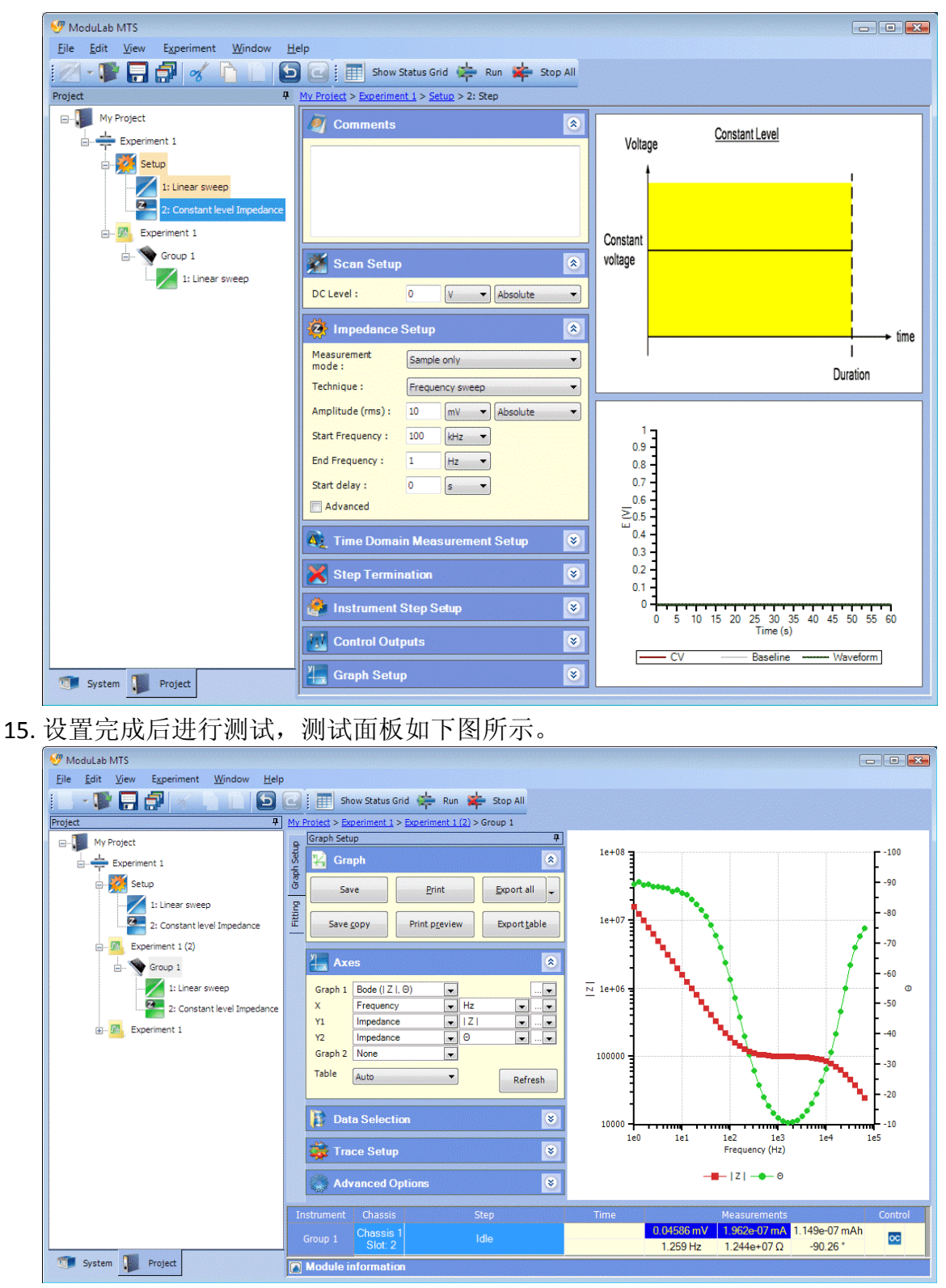

16. 测试结束后数据处理过程与前面相同。

## 详细说明书(英文原版)请上实验室服务器 ftp://202.38.87.67 下载查看。